## Dash Cam Live Streaming MNVR3-8 Cam 1080N System / 4G, WIFI, GPS **How to Format HDD remotely using windows downloaded CMSV6 desktop software.**

Step 1: Copy/Paste url address into windows browser.<http://70.112.31.114:8080/808gps/login.html> Step 2: Click on **Windows Version Download Icon** and go through the download process. once complete,

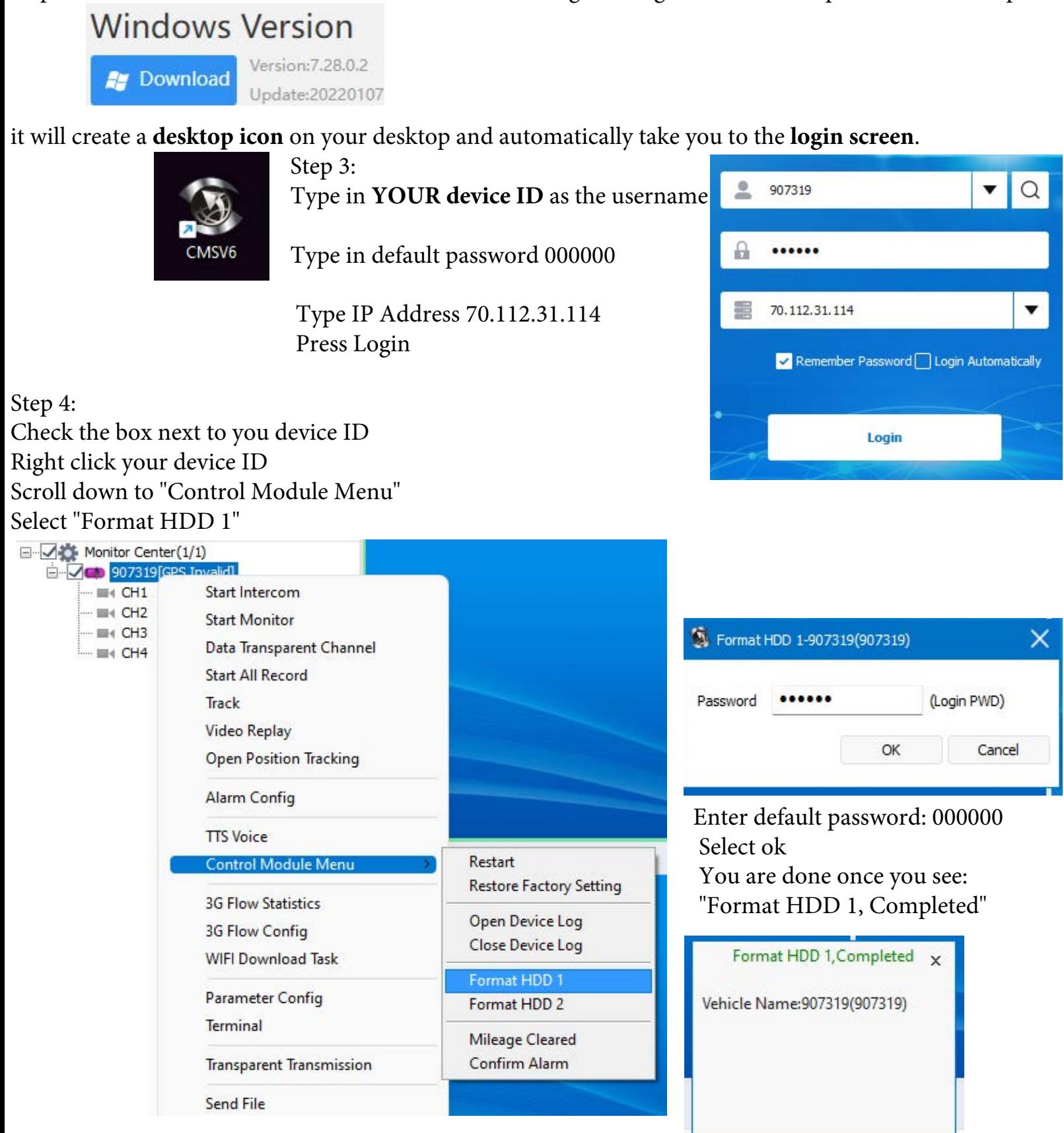